### **Village of Hinsdale Electronic Access and Payments for Water Billing Customers Benefits and Instructions**

#### **Access to Hinsdale Water Billing Portal – click on link (please see instructions below):**

[https://villageofhinsdalecitizens.munisselfservice.com](https://villageofhinsdalecitizens.munisselfservice.com/)

#### **Benefits and Options for Water Billing Customers:**

After Registration and linking accounts (see instructions below) Village Water Customers will be able to view historical usage, billing information, notices from the Village and invoices online as well as request address changes and make payments using a credit card.

[Invoice Delivery Options](#page-9-0) - Also available is a choice of how to receive the bi-monthly water bill invoice. Options include receiving a printed invoice through USPS (default unless call office to change) or receive an email with your invoice attached

**Instructions:** (click on link below to go to that section)

[Access and Compatibility](#page-0-0) **[Registration](#page-0-1)** [Linking your Account](#page-3-0) [Signing in](#page-3-1) [Viewing Water Bills](#page-3-1) [Paying Water Bills](#page-6-0) [Invoice Delivery Options](#page-9-0) [Managing Account Preferences](#page-10-0) including Password [Contacting the Village](#page-12-0)

#### <span id="page-0-0"></span>Access and Compatibility

Access to the Hinsdale Water Billing Portal is available to all Village of Hinsdale Water Billing Customers. The Portal can be accessed from any computer, tablet, or phone with internet access using an internet browser. Please also note the look and feel may differ slightly from the instructions below but the functionality should be the same. Please contact th[e Village](#page-12-0) with any issues.

#### <span id="page-0-1"></span>Registration

To access the Hinsdale Water Billing Portal – click on or enter the following URL in your browser: [https://villageofhinsdalecitizens.munisselfservice.com](https://villageofhinsdalecitizens.munisselfservice.com/)

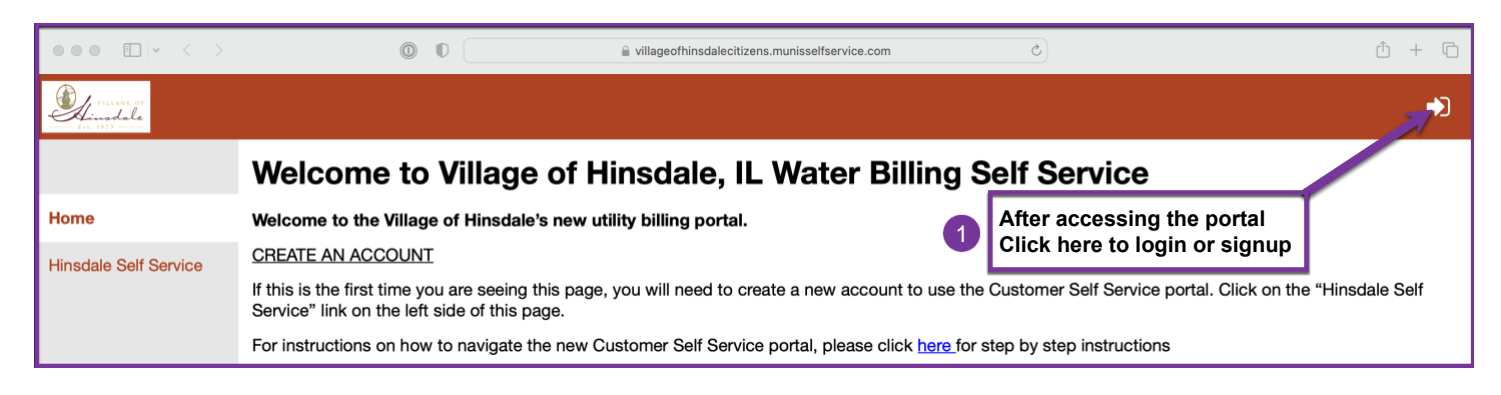

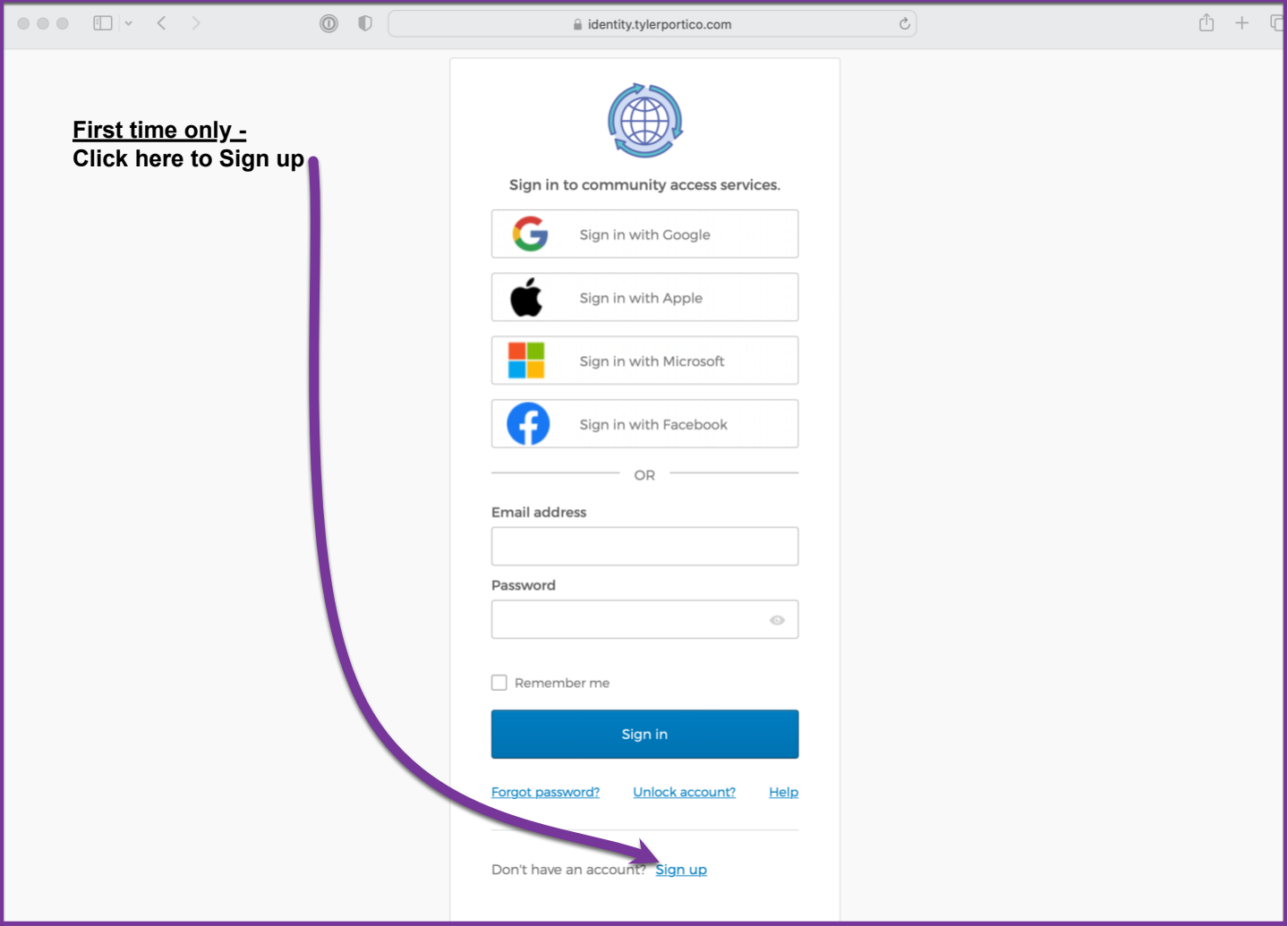

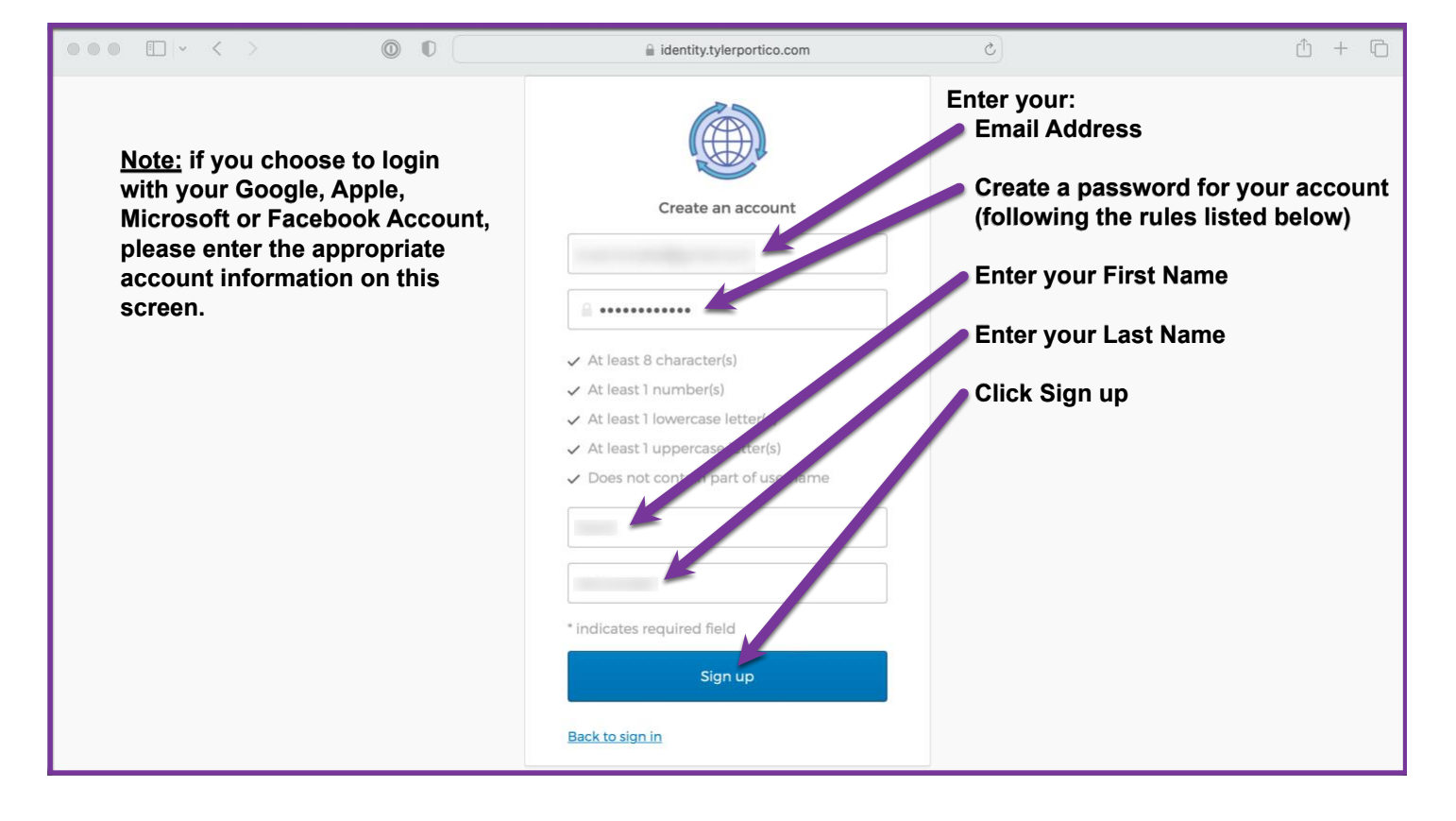

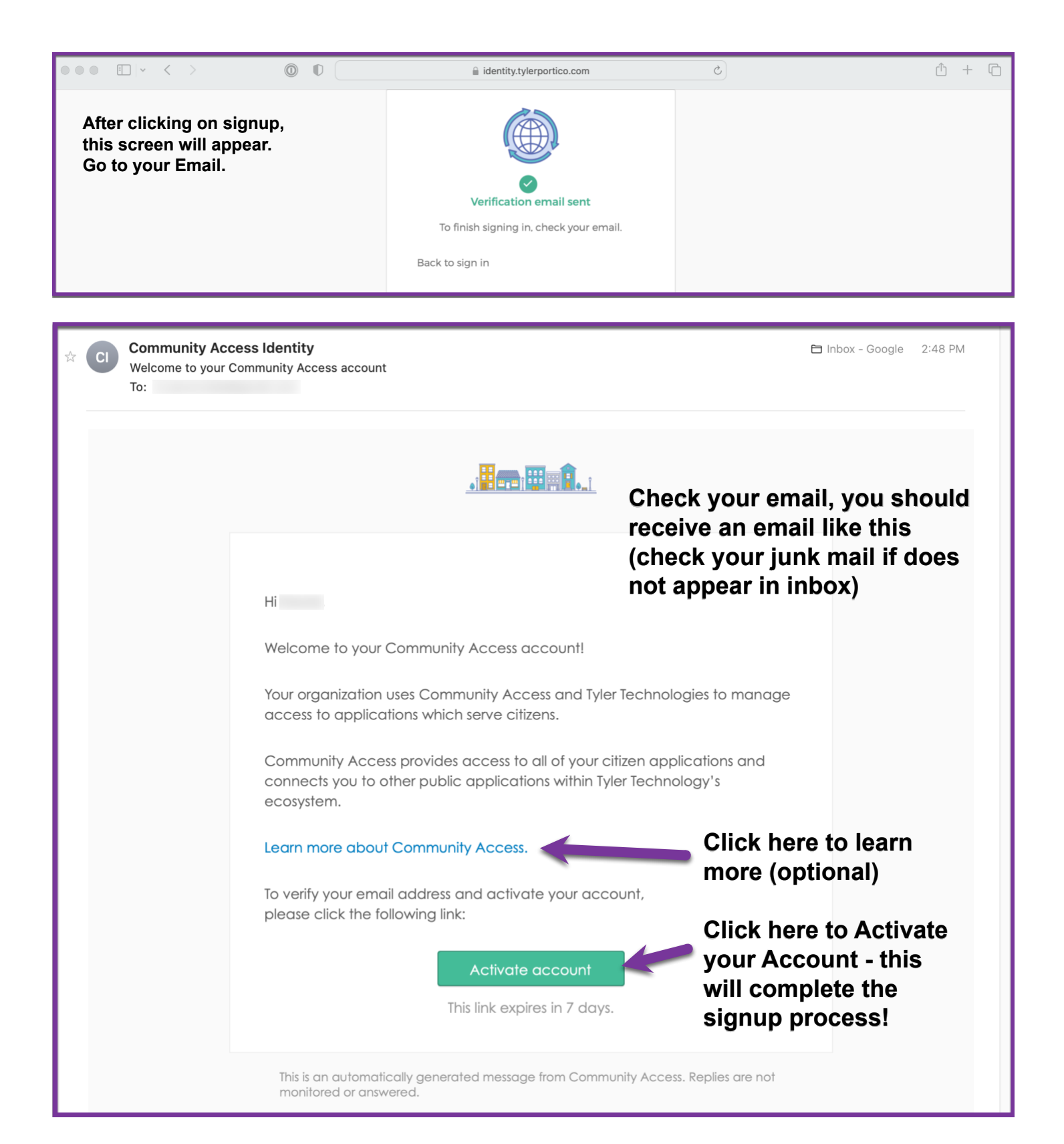

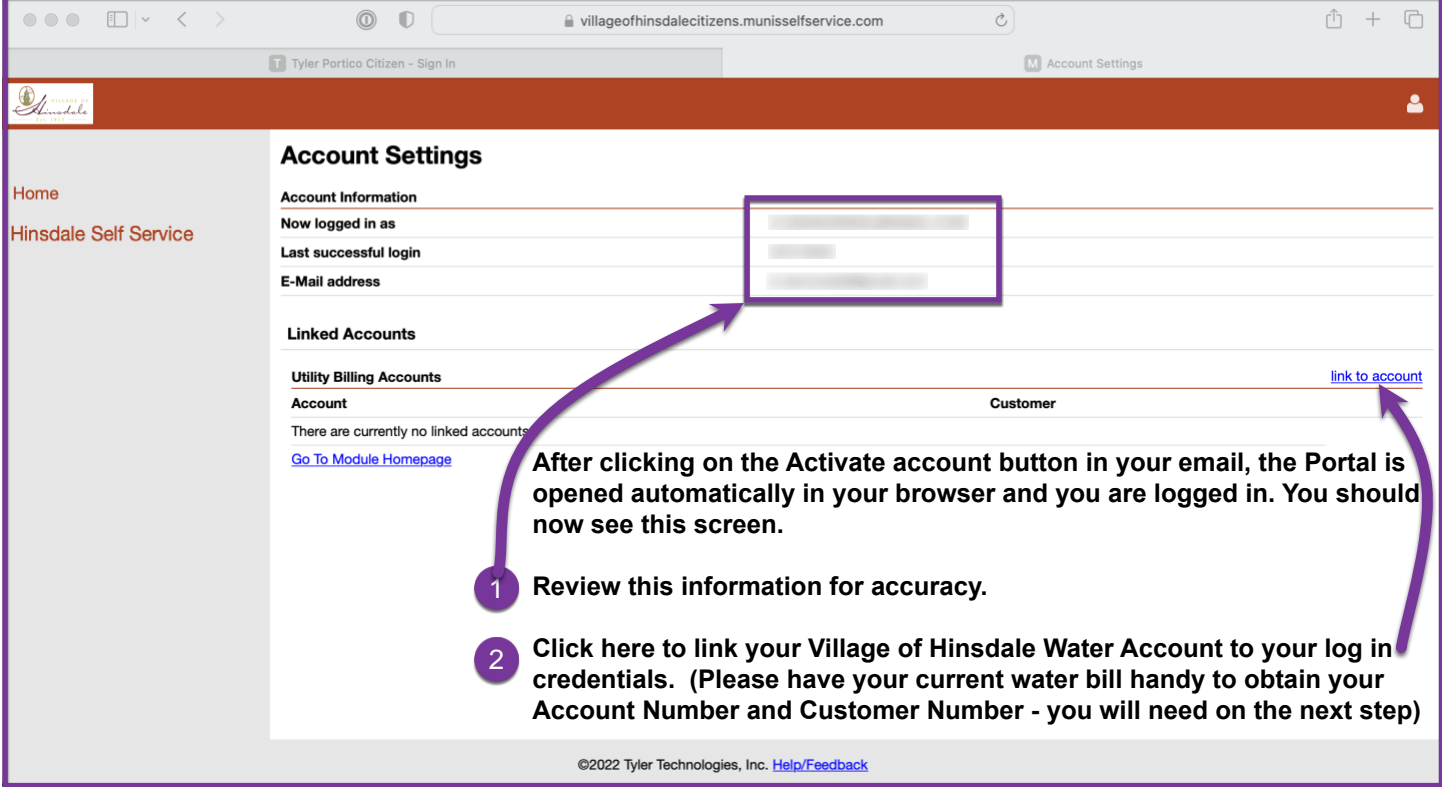

# <span id="page-3-0"></span>Linking your Account

<span id="page-3-1"></span>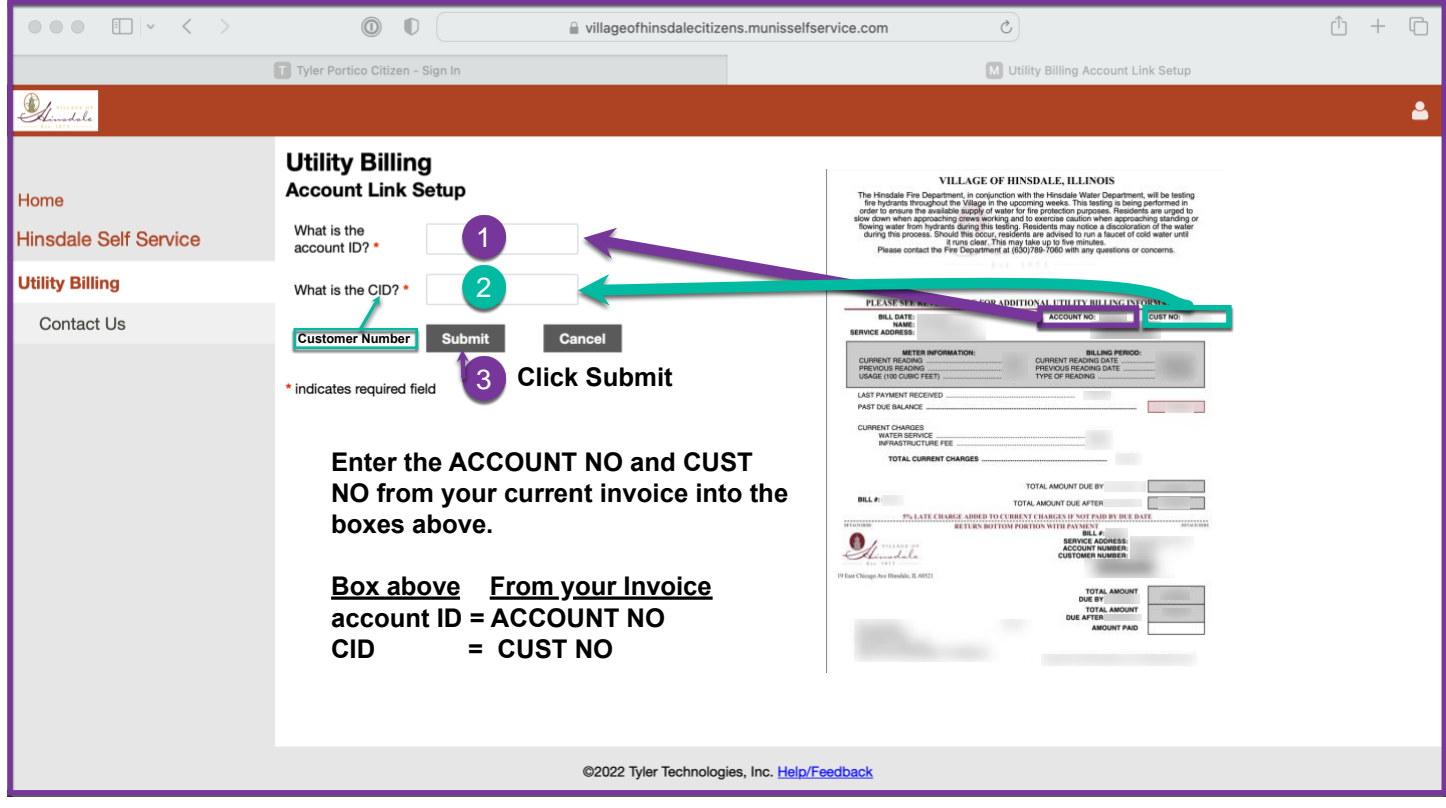

### Signing in

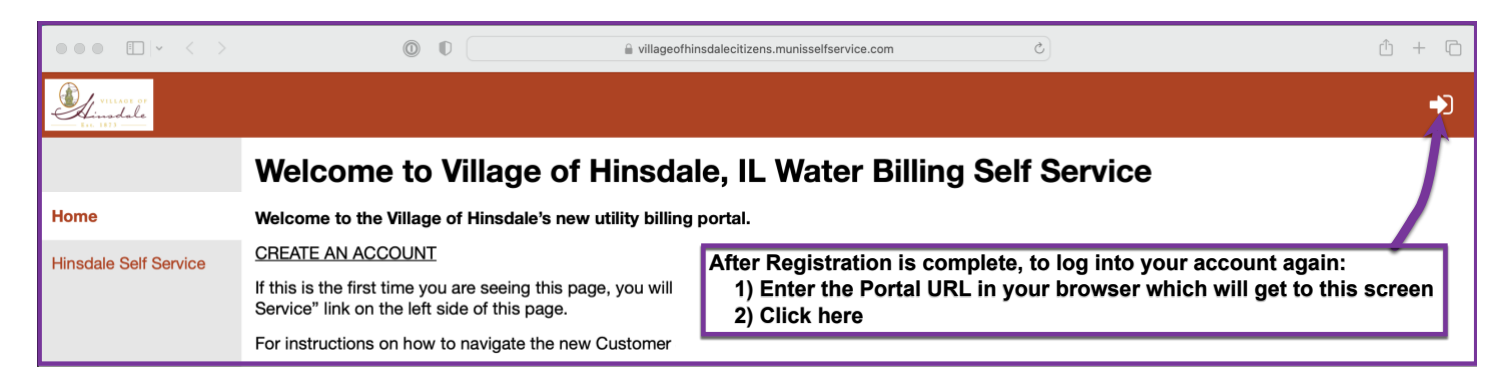

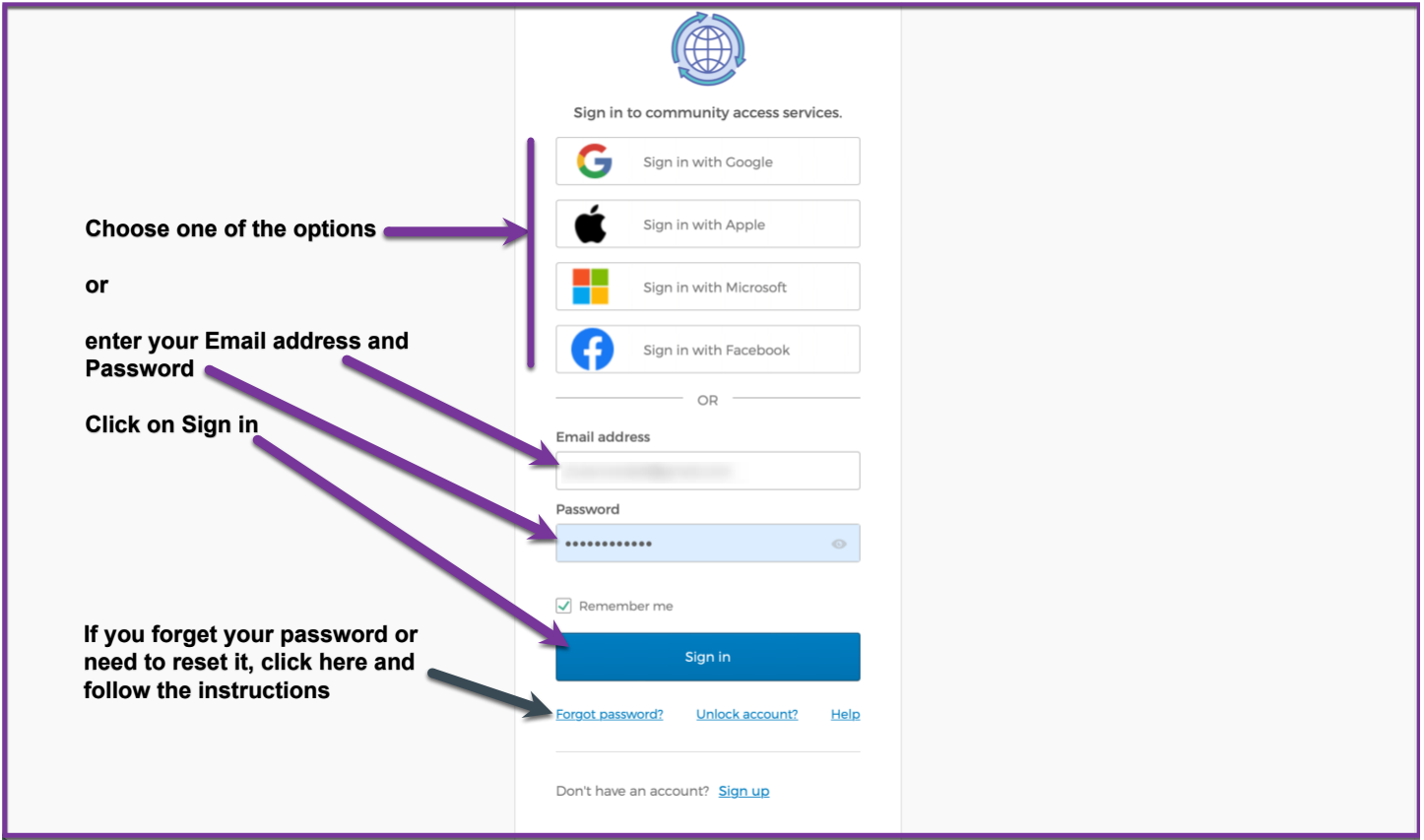

Once logged in - click on Account on the left side to view your current account summary.

## Viewing Water Bills

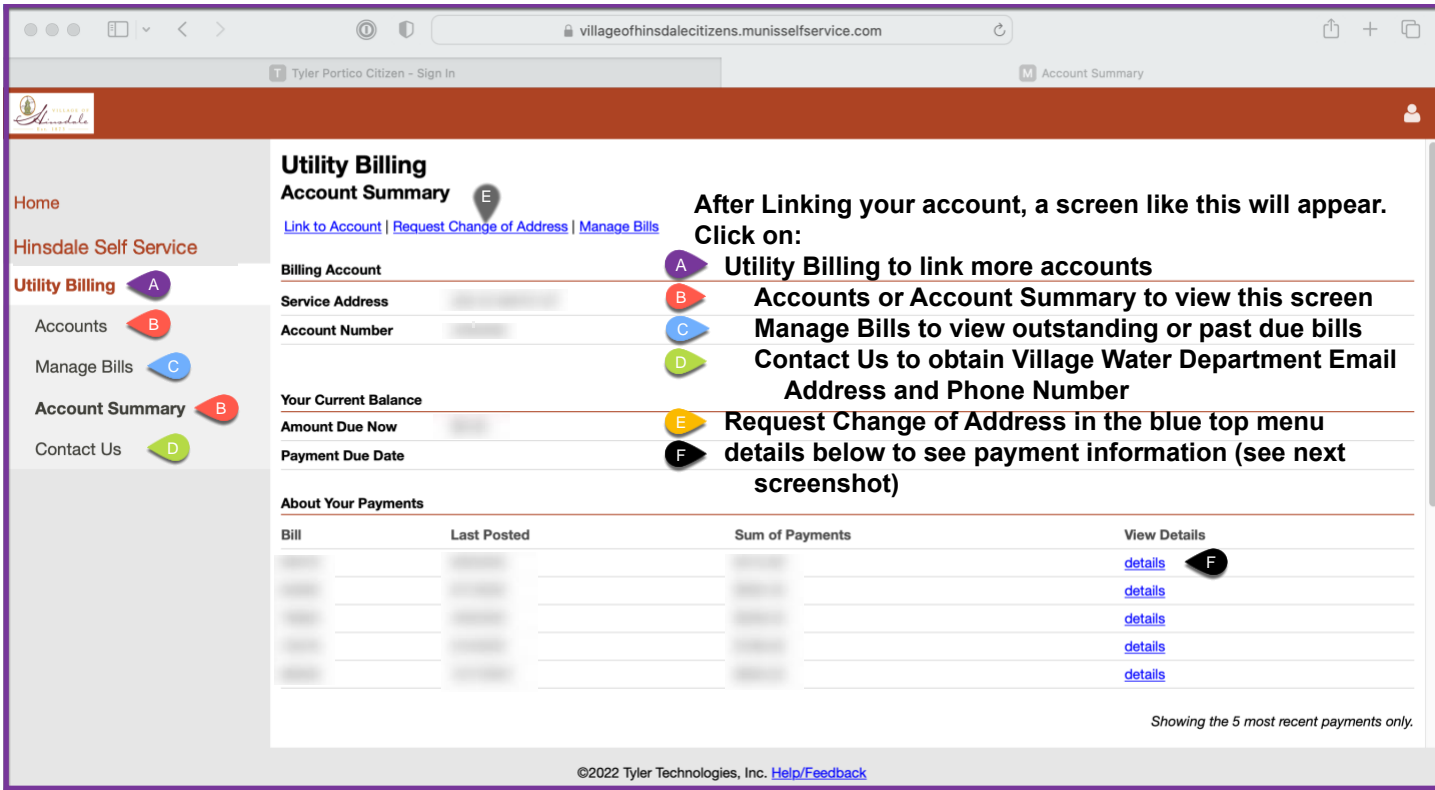

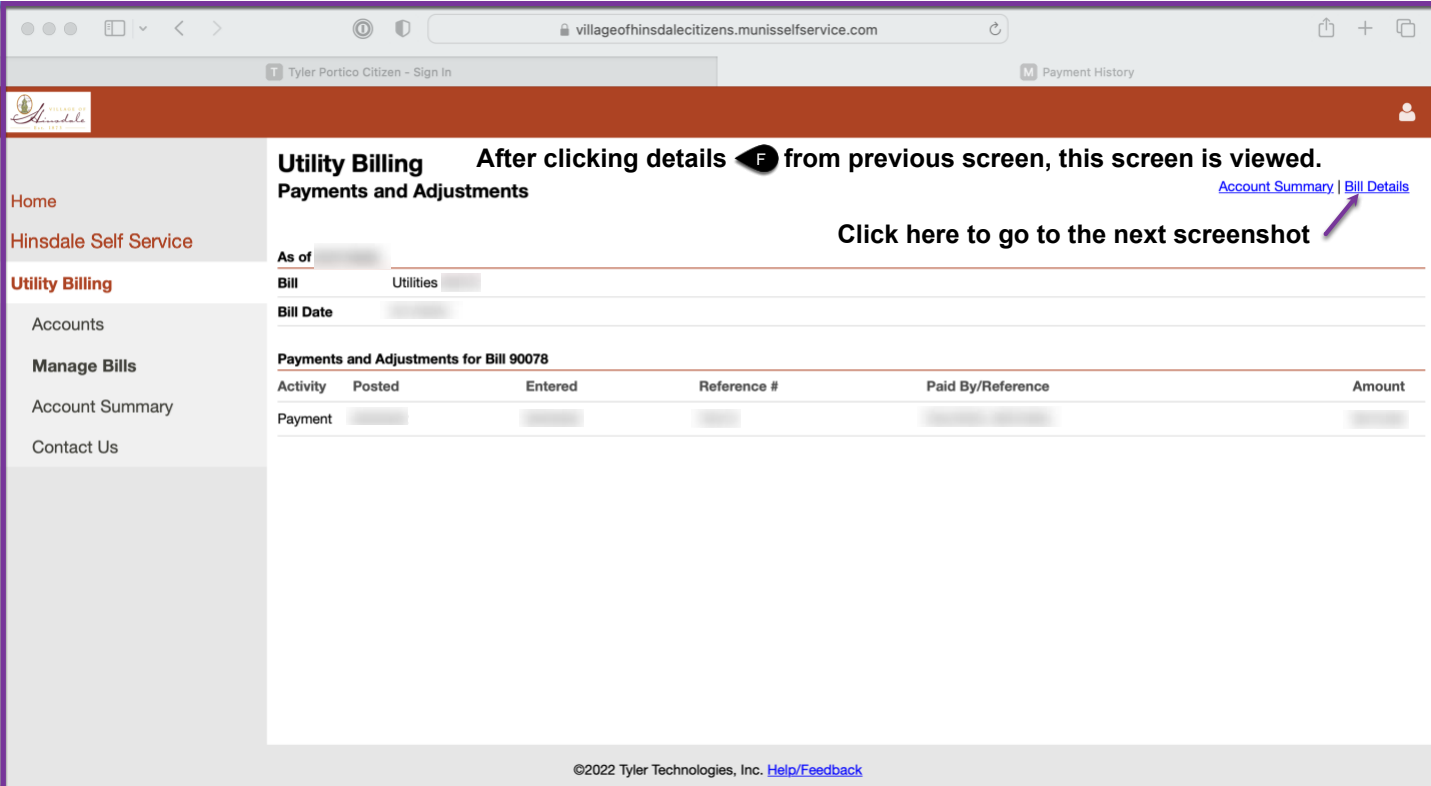

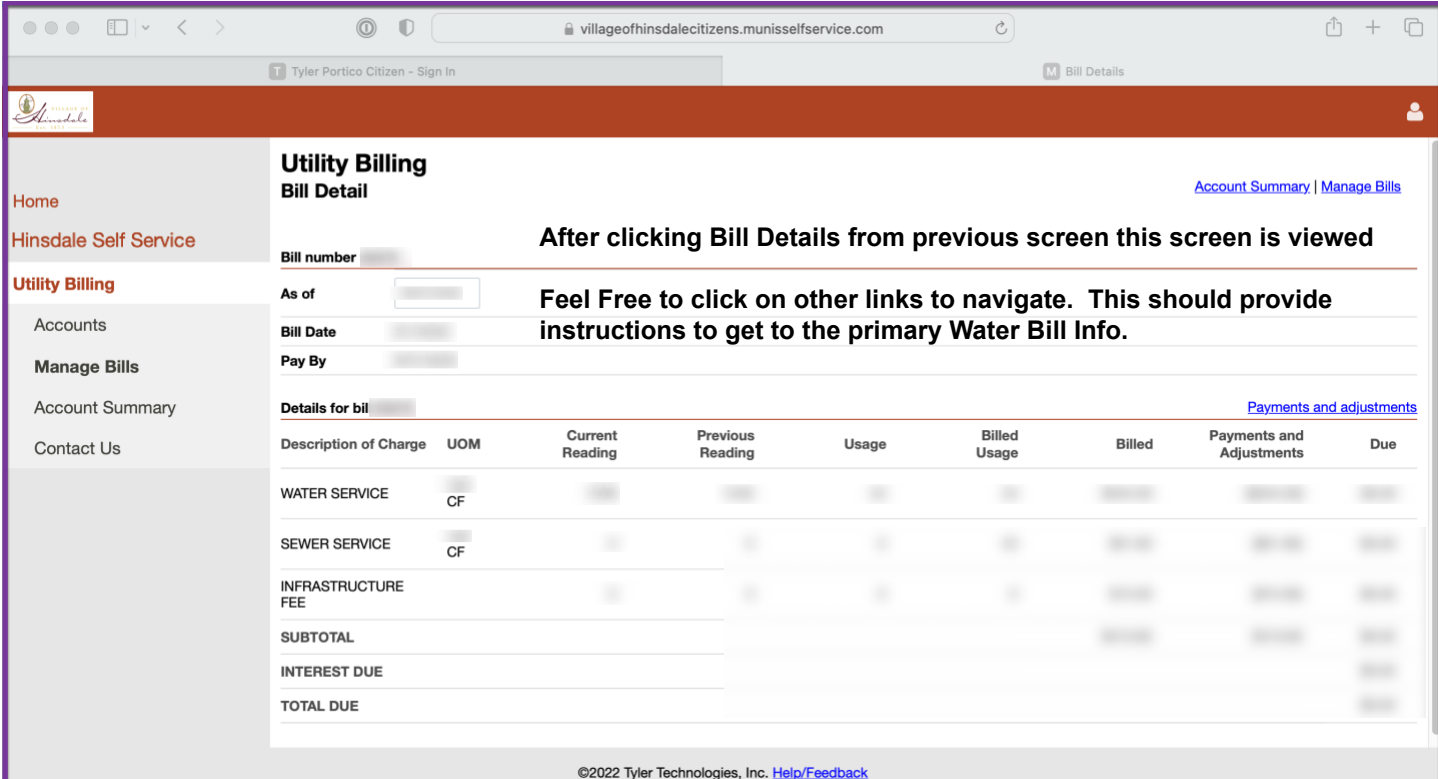

<span id="page-6-0"></span>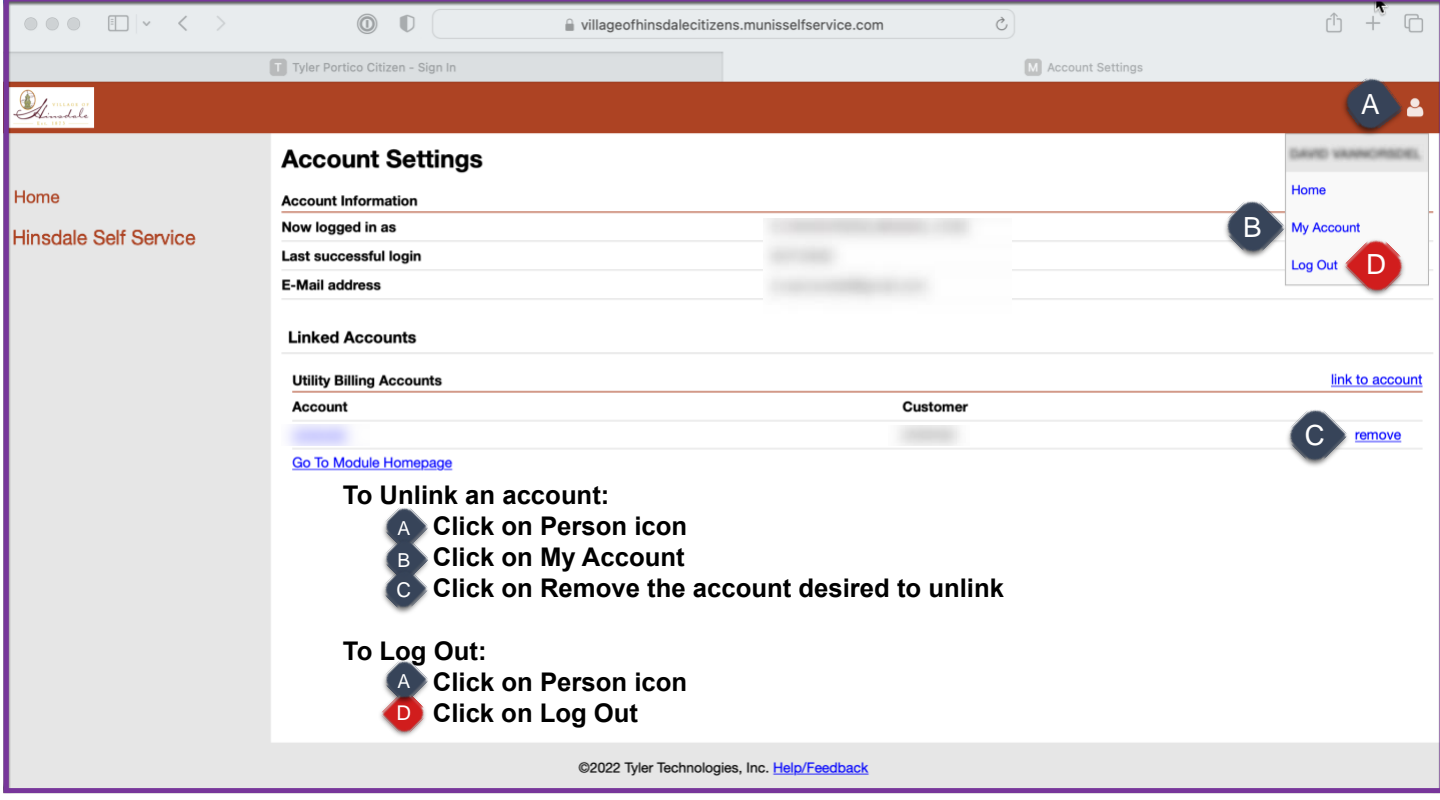

## Paying Water Bills

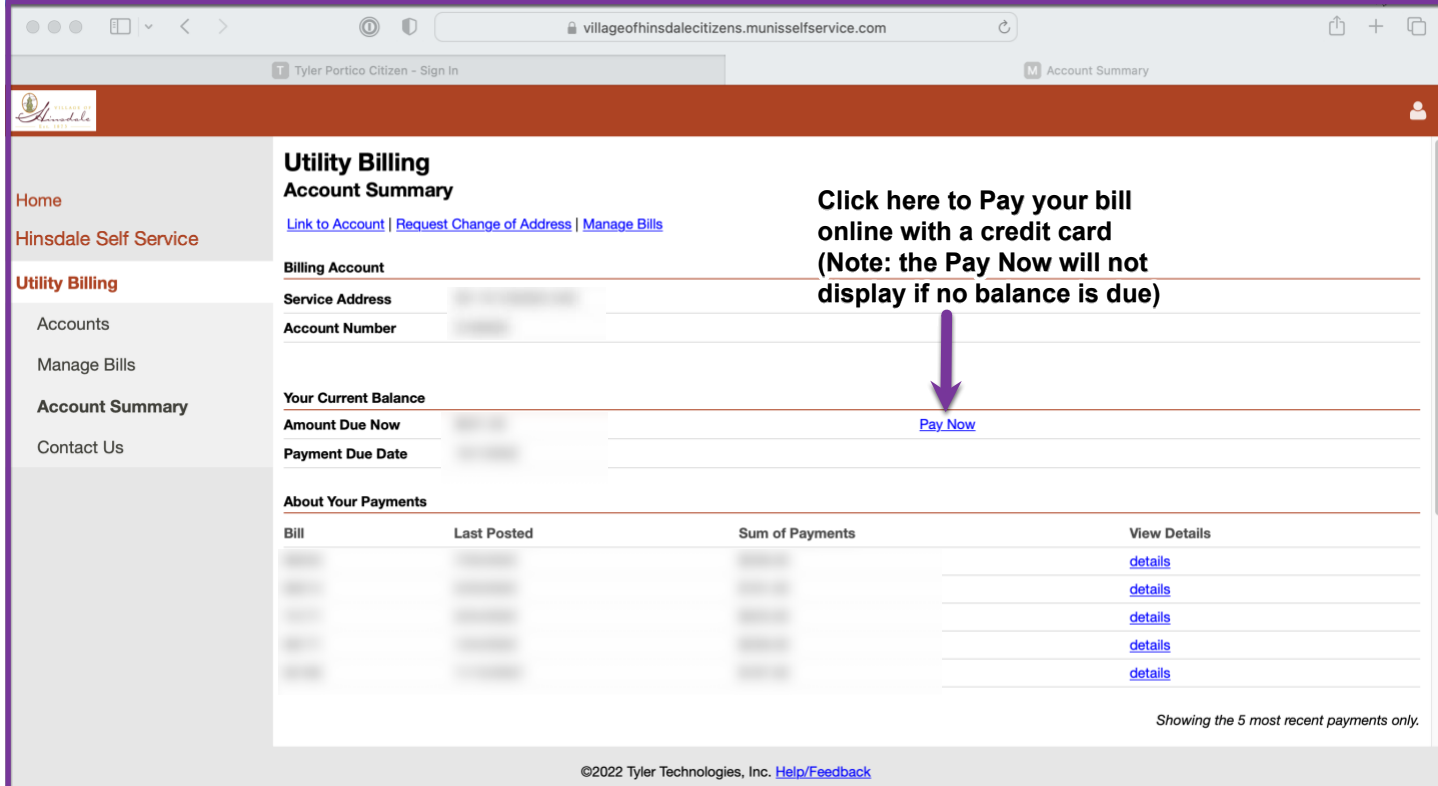

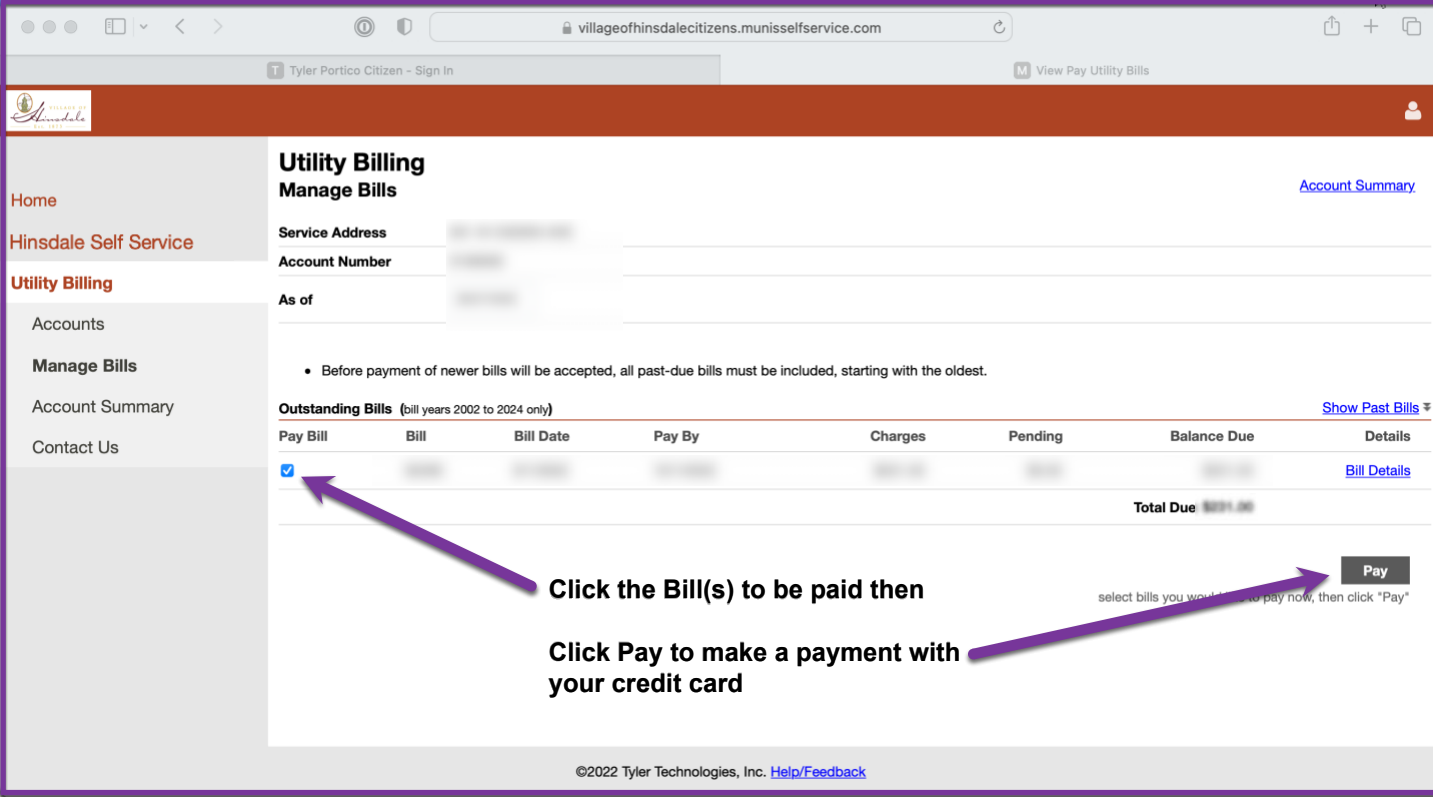

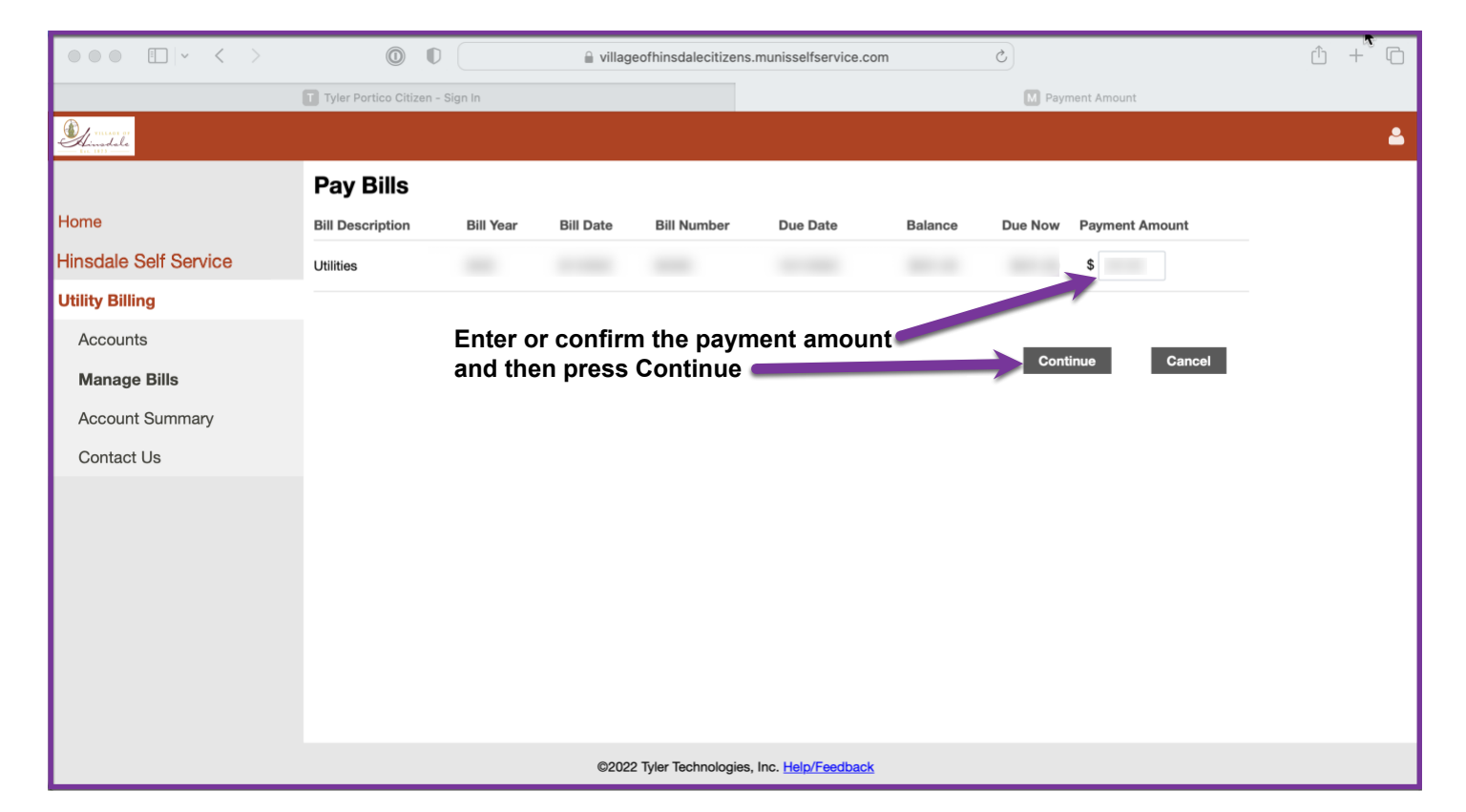

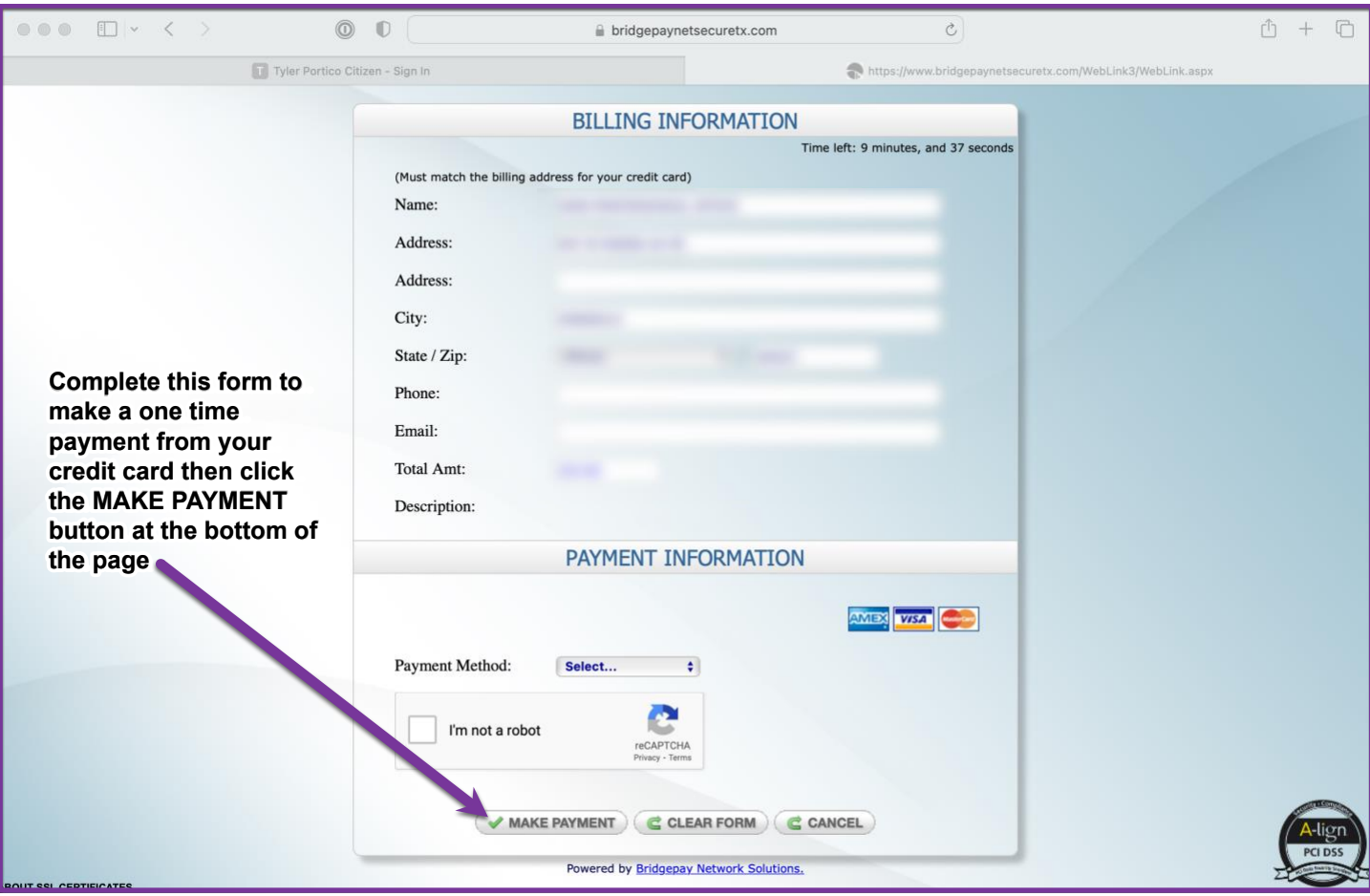

#### <span id="page-9-0"></span>Invoice Delivery Options

Water bill invoices are delivered bi-monthly. You may select one of two options (but not both) to determine how your water bill invoices are delivered:

- 1) Option 1- printed invoice delivered through USPS (default unless call office to change)
- 2) Option 2 receive an email with your invoice attached.

Note: With either option, you will still be able to log into the Water Billing Portal to view or pay as described above. All payment methods will be available with either option. Also be aware the invoice sent through email is not the same format as the printed bill sent by USPS (the info should be the same)

To change your Invoice Delivery Option:

- A) Gather your last Water Bill Invoice see screenshot below (to have your Account Number and Customer Number available)
- B) Call the Village Utility Billing Department at 630-789-7020

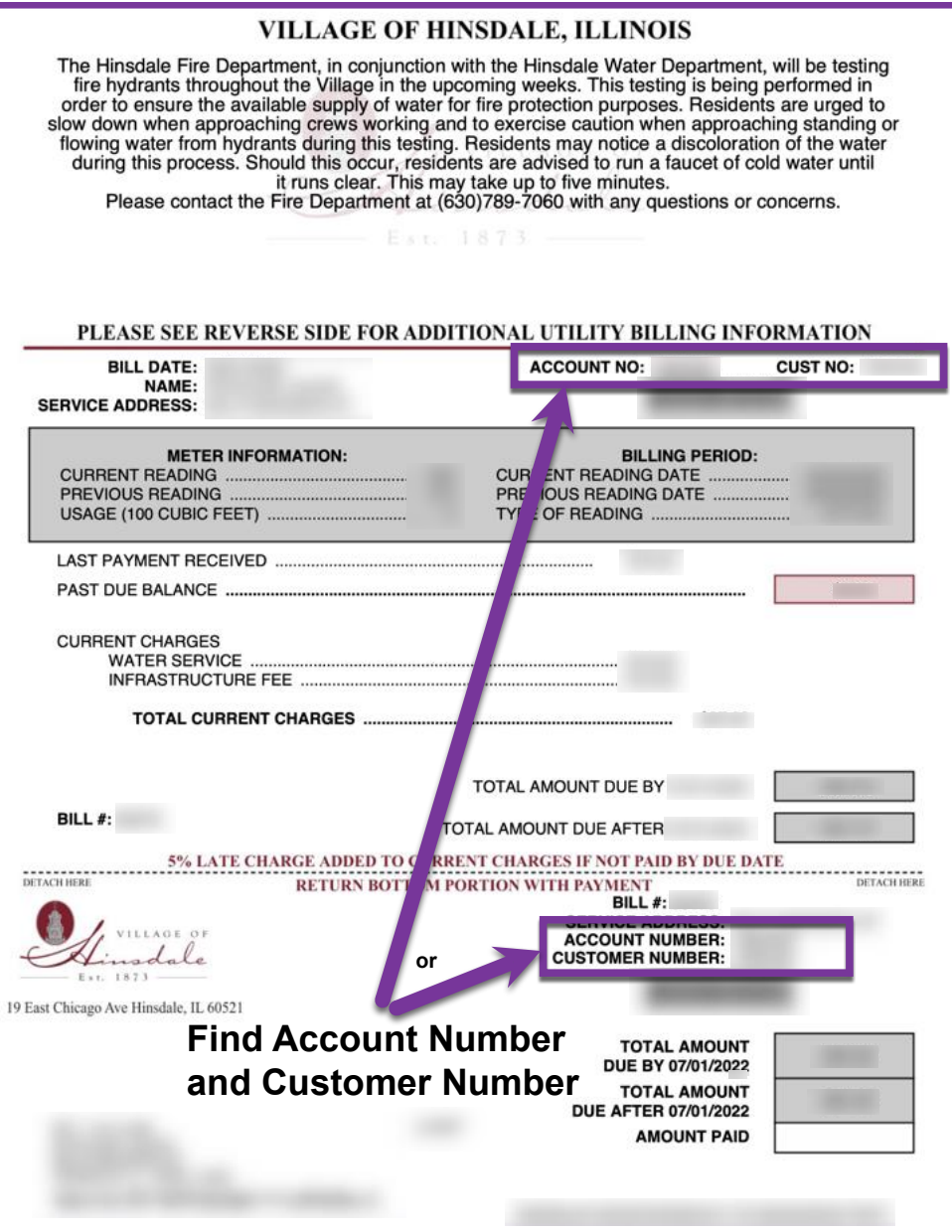

## <span id="page-10-0"></span>Managing Account Preferences including Password

Change or Forgot Password

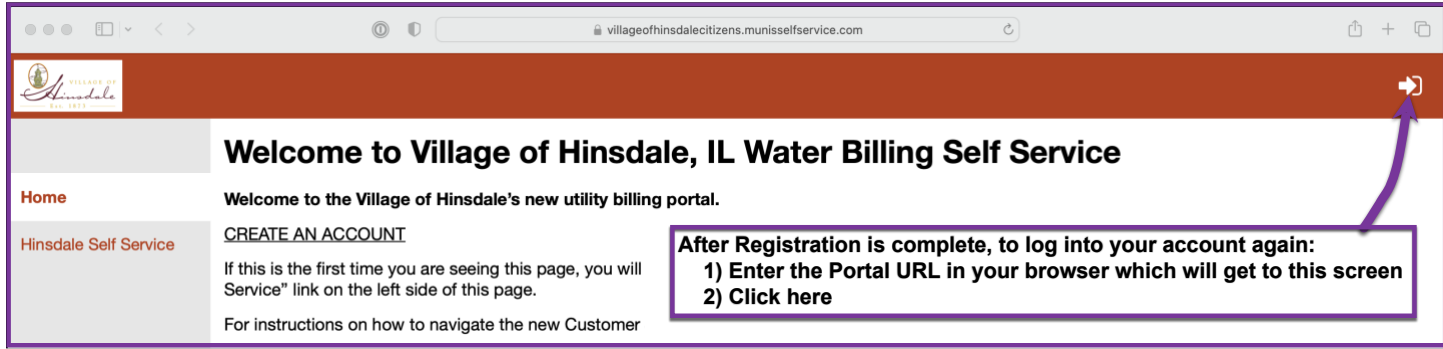

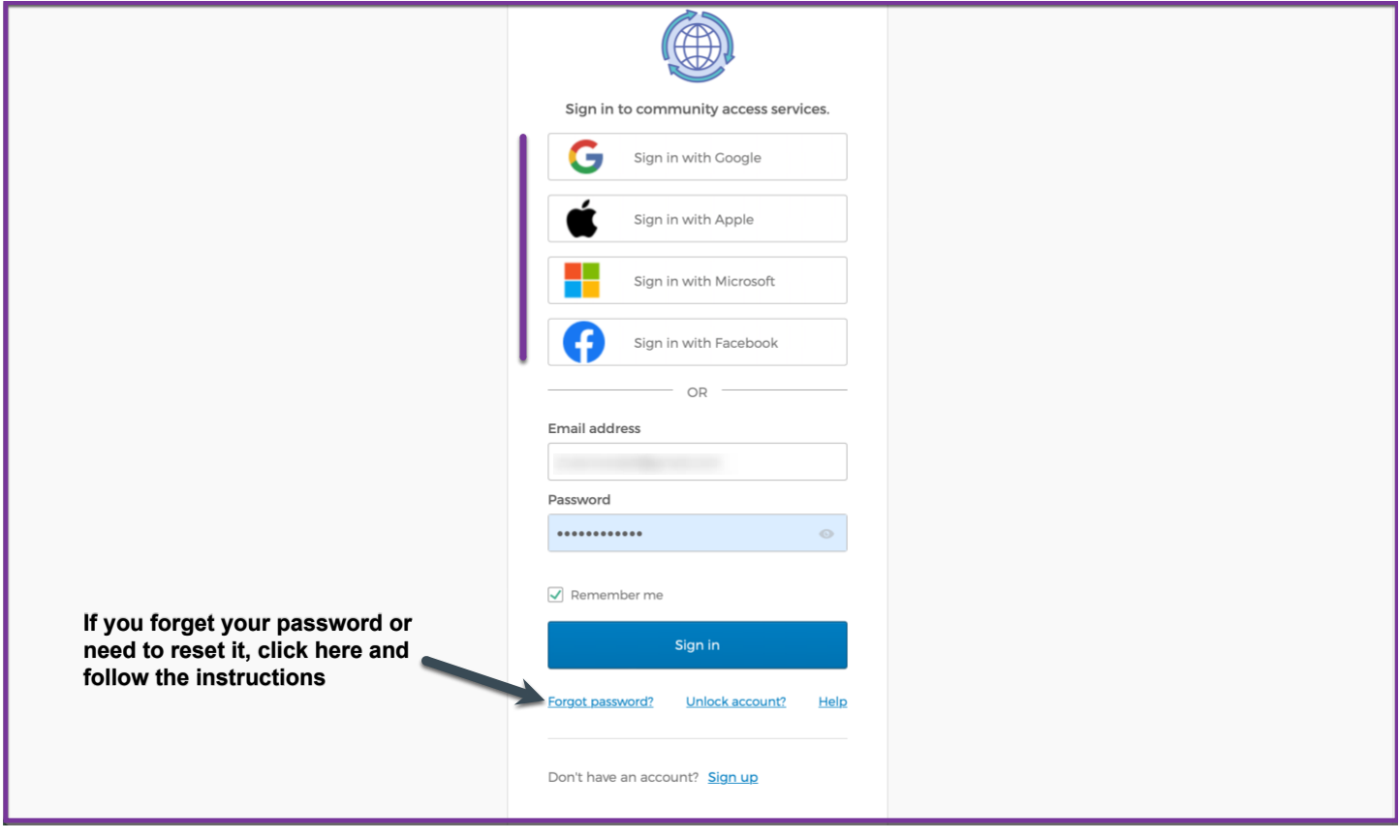

#### Request change of address

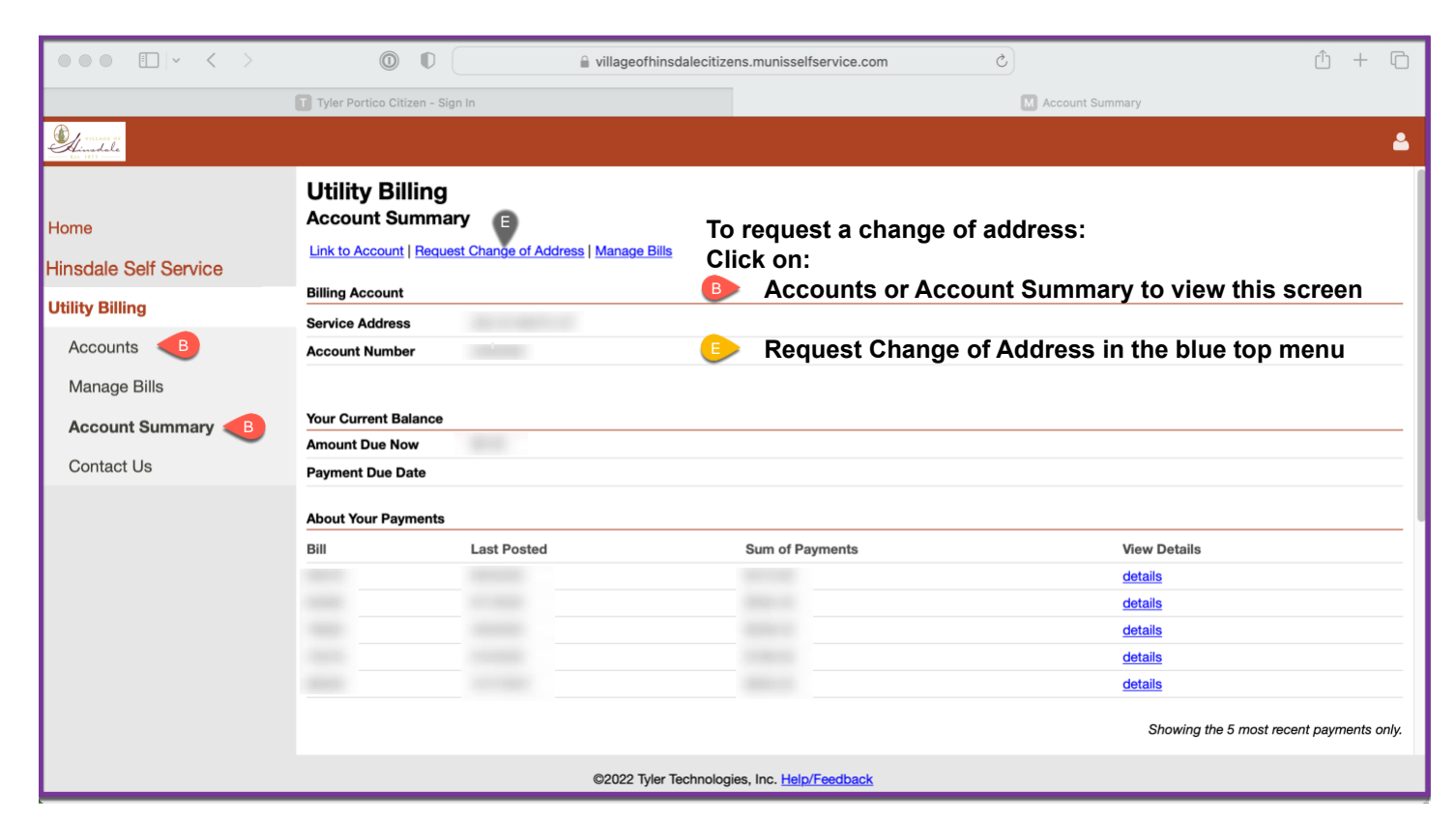

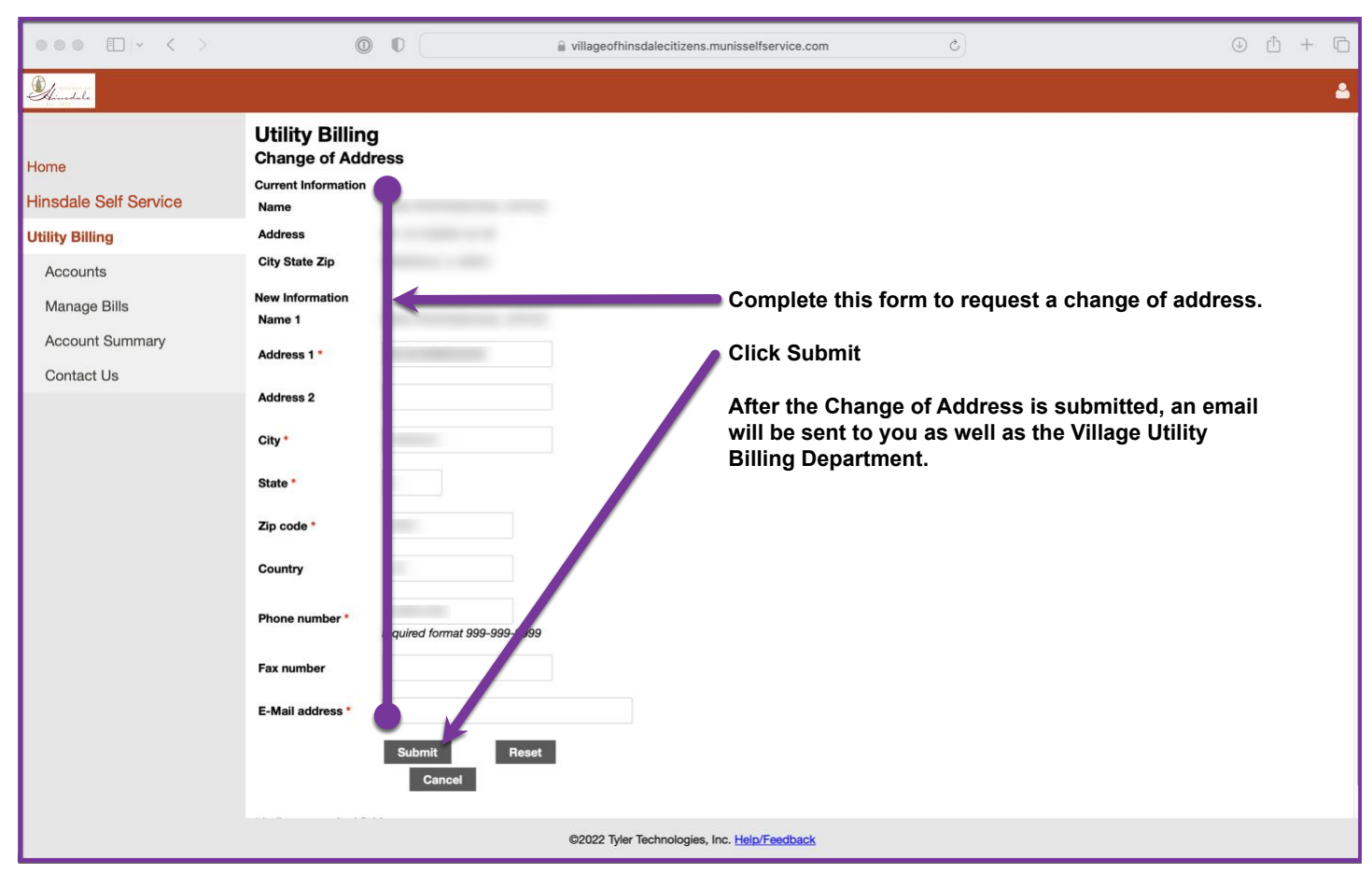

## <span id="page-12-0"></span>Contacting the Village

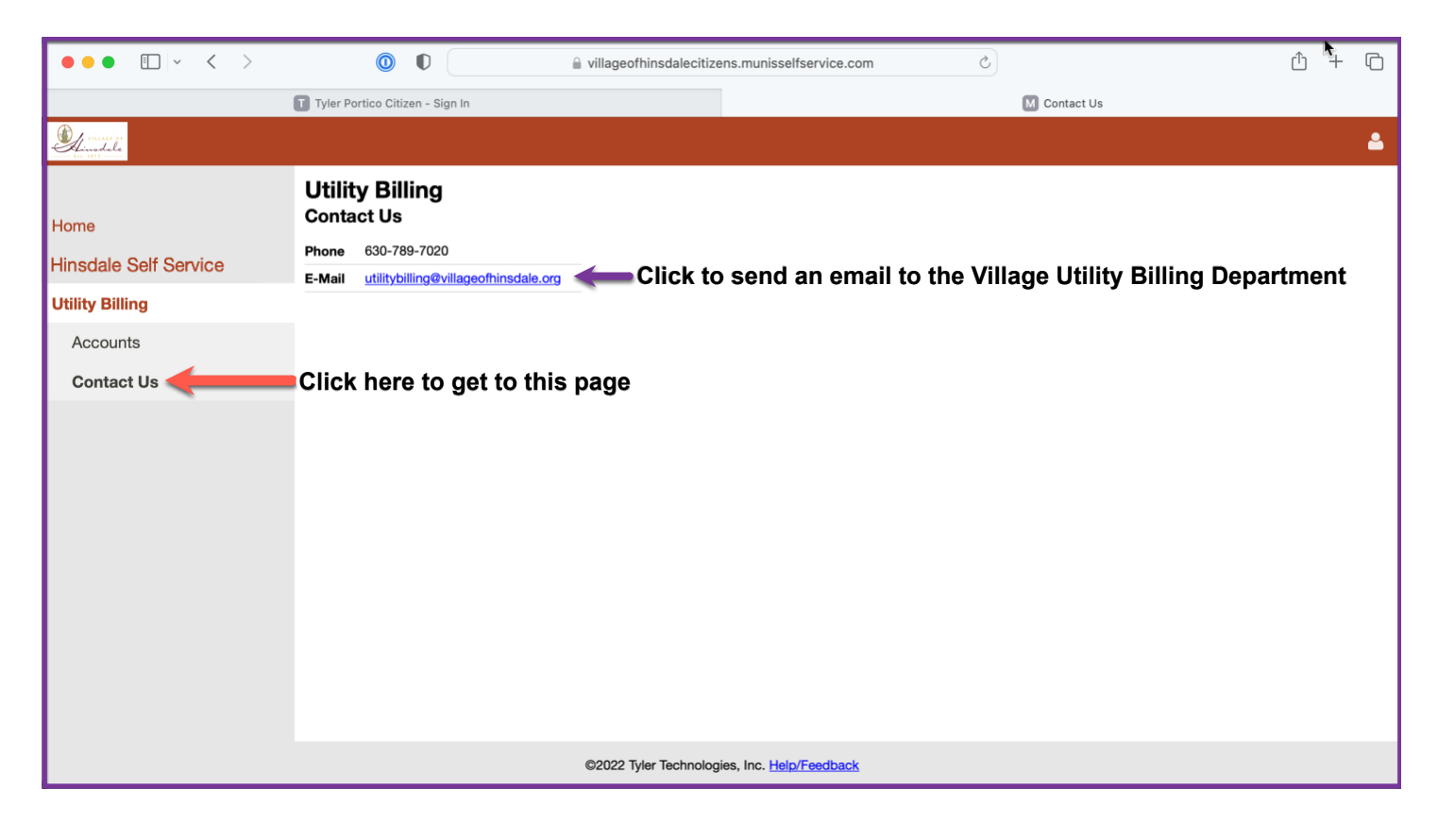